# Get©lt!™

## <sup>by</sup> Peregrine Systems

## <u>Quick Start</u>

This document is meant as a quick reference for expert users. It is not intended to replace the Get.It! Installation Guide. Refer to the Installation Guide for complete instructions on installing and configuring Get.It!

### **PreInstallation**

**1.** Make sure you have either Microsoft Internet Information Server (IIS), Personal Web Server (PWS), Netscape server, or Apache server installed on the server where you will install Get.It!.

**2.** If you are planning to implement Get.Services!, install ServiceCenter on a server.

**3.** If you are planning to implement Get.Resources!, install AssetCenter on a server.

**4.** You need a JRun license key and an AssetCenter Authorization code. Call your Peregrine Systems' Account Representative.

#### **Installation**

**1**. Install Get.It! using the CD included in this package. As part of this installation, JRun will be installed.

**2.** Pay special attention to the following windows during the JRun installation.

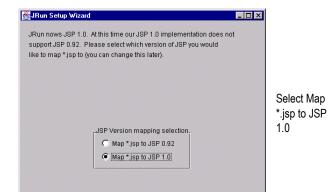

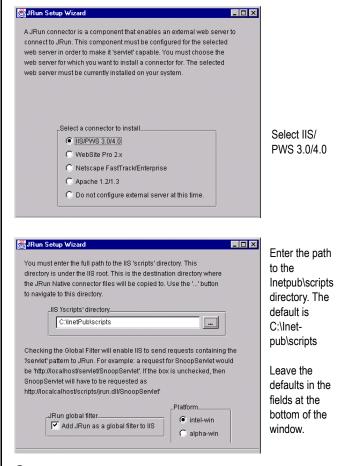

**3.** For each virtual machine, create a virtual directory in the IIS or PWS and map it to the physical Get.It! directory. If you need more information to configure virtual directories refer to the Get.It! Installation Guide.

**4.** Configure Get.It! to work with ServiceCenter and AssetCenter. Refer to the Get.It! Installation Guide for details.

**5.** Restart the computer.